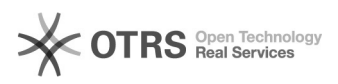

## **1-Tasten Umleitung** 26.04.2024 17:06:47

## **FAQ-Artikel-Ausdruck**

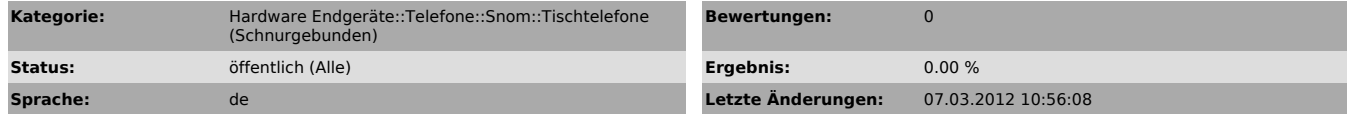

*Schlüsselwörter*

snom Umleitung

*Symptom (öffentlich)*

Snom-Telefone bieten manuelle Umleitungen an. Folgend wird die Konfiguration einer "Ein-Tasten-Umleitung" beschrieben.

Wir empfehlen jedoch das Benutzen der Umleitungen in unserem Portal, da eine Unsachgemässe Benutzung der manuellen Umleitungen zu Fehlfunktionen und Störungen führen kann.

*Problem (öffentlich)*

## *Lösung (öffentlich)*

1.

- Loggen Sie sich auf das WebGUI Ihres snom-Telefons ein.

- Wechseln Sie in den Menüpunkt Funktionstasten.

- Konfigurieren Sie die freie Taste (Px) wie folgt:

- Kontext: Aktive - Typ: Tastenereignis - Nummer: F\_REDIRECT:"Zielnummer"

Dies kann zum Beispiel folgendermassen aussehen:

P1 Aktive Tastenereignis F\_REDIRECT:0900500678

Die Umleitung können Sie nun aktivieren/deaktivieren indem Sie auf die entsprechende Taste drücken. Solange die Umleitung aktiv ist, leuchtet die entsprechende Taste auf.